12h

**Adobe Premiere Pro Apprendre le montage vidéo**

# ENI Service

# à distance

# **Adobe Premiere Pro Apprendre le montage vidéo**

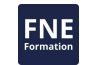

# **Objectifs**

- Acquérir et démarrer un projet vidéo
- Monter et gérer des plans
- Ajouter des transitions et des effets
- Ajouter titrage et sous-titrage
- Gérer les masques
- Travailler sur l'audio
- Gérer la colorimétrie
- Finaliser un montage et l'exporter

# **Pré-requis**

- Pas de prérequis ; des connaissances sur la retouche photo faciliteront cependant la compréhension de certaines fonctionnalités
- Il est nécessaire de posséder le logiciel Adobe Premiere Pro pour réaliser cette formation. Si vous ne disposez pas du logiciel, nous pouvons vous le mettre à disposition pendant 3 ou 6 mois avec un supplément (nous consulter)

# **Public**

Cette e-formation s'adresse à toute personne débutante sur Adobe Premiere Pro ainsi qu'à toute personne possédant les notions de base et désirant parfaire ses connaissances. Elle s'appuie sur des exemples concrets de difficulté progressive et vous permettra de maîtriser les fondamentaux d'Adobe Premiere Pro CC.

 $\rho n$ 

# **Adobe Premiere Pro Apprendre le montage vidéo**

ENI Service

12h

# à distance

# **Programme de la formation**

### **Présentation du cours**

#### **Introduction**

- Les standards en vidéo : formats, codec, tailles, fréquence, débit
- Le flux de production en vidéo
- Définition des termes majeurs

#### **Acquisition et démarrage d'un projet vidéo**

- Créer un nouveau projet
- La notion de doublures (proxies)
- Les espaces de travail et les panneaux
- Organiser les dossiers et importer des médias
- Gérer les fichiers manquants du projet (les liens rompus)
- Les différentes vues du chutier (Liste, Icône)
- Organiser le contenu du chutier
- Créer un chutier de recherche
- · Indexer les éléments
- Le moniteur source et le moniteur programme
- La zone de montage, la timeline et les pistes
- Créer une séquence par glissé-déposé
- Créer une séquence basée sur une préconfiguration
- Créer une préconfiguration de séquence
- Gérer la non concordance des réglages entre les plans et une séquence
- Personnaliser les raccourcis-clavier

#### **Montage et gestion des plans dans la timeline**

- Débuter le dérushage dans le moniteur source : poser des marques, les points d'entrée et de sortie
- Optimiser le dérushage avec les raccourcis-clavier J K et L
- Placer précisément la tête de lecture à l'aide du timecode
- Insérer un plan audio et/ou vidéo dans la séquence
- Modifier le zoom et la hauteur des pistes audio et vidéo dans la timeline
- Utiliser l'assistant du moniteur programme pour insérer ou remplacer des plans
- Effectuer un bout à bout de plans
- Se déplacer de plan en plan dans la timeline
- Lire en boucle la séquence entière ou une plage précise
- Intercaler un plan entre deux plans existants
- Remplacer un plan existant par un autre en tenant compte ou pas de la durée initiale du plan
- Déplacer des plans dans la séquence
- Effectuer des coupes
- Effectuer un trimming : réduire la longueur d'un plan ou redistribuer deux plans juxtaposés
- Déplacer la coupe entre deux plans
- Décaler le début ou la fin d'un plan avec l'outil Déplacer la sélection
- Modifier la durée et/ou la vitesse d'un plan
- Exercice 1 : Importer des plans dans un chutier et monter une séquence en bout à bout
- Corrigé de l'exercice 1 **Transitions et effets**
- Ajouter une transition entre deux plans
- Le panneau Options d'effet
- Créer une mosaïque d'images
- Appliquer un effet de recadrage
- Les notions de vitesse et durée
- Modifier la vitesse d'un plan par une coupe du plan d'origine
- Accélérer ou ralentir la vitesse entre deux images-clés
- Exercice 2 : Ouvrir une séquence montée, accélérer et appliquer un zoom
- Corrigé de l'exercice 2

#### **Titrages et sous-titrages**

- Gérer le fond vert : appliquer un recadrage et un effet UltraKey
- Copier et coller les attributs d'un plan sur d'autres plans et appliquer un zoom à un personnage
- Insérer un arrière-plan
- Insérer un titre avec l'outil Texte
- Mettre en forme un texte
- Animer un texte : modifier l'opacité, la taille et la position
- Insérer un titre animé depuis le panneau Objets graphiques essentiels
- Ajouter un texte en rapport avec la voix
- Ajouter des sous-titres par transcription automatique
- Exporter la vidéo avec le sous-titrage dans un fichier SCC pour YouTube
- Exporter la vidéo avec le sous-titrage intégré
- Ajouter un fichier .SCC dans une vidéo YouTube déjà en ligne
- Exercice 3 : ajouter un titre d'introduction, de l'habillage texte et exporter la vidéo

#### **Les masques**

- Insérer un masque d'opacité
- Animer un masque d'opacité avec l'outil de suivi et l'outil Couleur Lumetri
- Animer manuellement un masque d'opacité
- Flouter un visage à l'aide d'un masque d'opacité
- Faire une juxtaposition de deux plans à l'aide d'un masque d'opacité
- Utiliser l'effet Incrustation Cache de piste pour faire apparaître des images à travers un texte
- Exercice 4 : animer un masque d'opacité avec l'outil de suivi et l'outil Couleur Lumetri Corrigé de l'exercice 4

# **Travailler sur l'audio**

Optimiser le volume et ajuster les niveaux

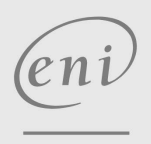

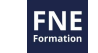

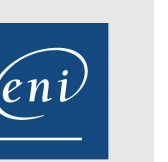

ENI Service

12h

# **Adobe Premiere Pro Apprendre le montage vidéo**

#### à distance

- Améliorer le son de la voix
- Appliquer un fondu en entrée et en sortie sur une piste audio
- Gérer la synchronisation/désynchronisation du son et de l'image
- Enregistrer et modifier une voix off
- Mixer une voix off et de la musique
- Rythmer un montage musical avec des marques
- Exercice 5 : ajouter une musique
- Corrigé de l'exercice 5

#### **Colorimétrie**

- L'espace de travail Couleur, le panneau Couleur Lumetri et les outils du Moniteur Lumetri
- Appliquer des corrections de base
- Appliquer des réglages créatifs
- Utiliser les courbes RVB
- Copier/coller des réglages colorimétriques d'un plan sur un autre plan
- Comparer les réglages colorimétriques de deux plans avec la vue de comparaison
- Corriger TSL secondaire et vignettage
- Exercice 6 : étalonner les plans avec une balance des blancs et une luminance correctes
- Corrigé de l'exercice 6

#### **Finalisation d'un montage et exportation**

#### Exporter un clip entier

- Exporter un fragment de clip avec les plans imbriqués
- Exporter un clip avec différents paramètres avec Adobe Media Encoder

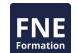

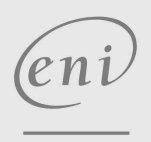

référence G310-LO01

# **Adobe Premiere Pro Apprendre le montage vidéo**

Mise à jour 17 juillet 2023

410 € HT

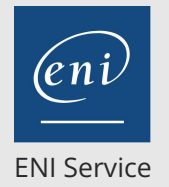

12h

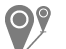

à distance

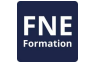

# **Délais d'accès à la formation**

Les inscriptions sont possibles jusqu'à 48 heures avant le début de la formation.

Dans le cas d'une formation financée par le CPF, ENI Service est tenu de respecter un délai minimum obligatoire de 11 jours ouvrés entre la date d'envoi de sa proposition et la date de début de la formation.

# **Modalités et moyens pédagogiques, techniques et d'encadrement**

à Formation accessible à distance pendant 6 mois, de n'importe où et n'importe quand, via un ordinateur type PC disposant d'une connexion à Internet haut débit (ADSL ou plus).

Pendant toute la durée de la formation, le stagiaire dispose d'une assistance technique et pédagogique illimitée par e-mail, assurée par notre équipe basée en France métropolitaine, avec un délai de prise en compte et de traitement qui n'excède pas 48h. Pendant les 3 premiers mois, le stagiaire peut planifier un rendez-vous individuel d'1 heure à distance avec un formateur expert afin d'échanger sur des éléments de la formation. La durée de la formation affichée sur cette page est une durée estimée qui peut varier en fonction du profil du stagiaire et de ses objectifs. Le portail de formation, donne accès à un ou des parcours de formation composés :

Des vidéos de la formation, organisées en modules et en séquences découpées le plus finement possible, en suivant le programme pédagogique détaillé sur cette page ;

Des énoncés et corrigés de travaux pratiques ;

D'un livre numérique faisant office d'ouvrage de référence sur le thème de la formation.

# **Modalités d'évaluation des acquis**

L'évaluation des acquis se fait tout au long de la formation au travers des différents travaux pratiques réalisés par le stagiaire.

En complément, pour les stagiaires qui le souhaitent, certaines formations peuvent être validées officiellement par un examen de certification. Pour les formations concernées, l'examen est mentionné dans la section « Certification » du programme de formation. Les candidats à la certification doivent produire un travail personnel important en vue de se présenter au passage de l'examen, le seul suivi de la

formation ne constitue pas un élément suffisant pour garantir un bon résultat et/ou l'obtention de la certification.

# **Moyens de suivi d'exécution et appréciation des résultats**

Évaluation qualitative de fin de formation, qui est ensuite analysée par l'équipe pédagogique ENI. Attestation de suivi de formation remise au stagiaire par courrier électronique. A la demande, certificat de réalisation.

# **Qualification du formateur**

Réalisateur, photographe et formateur professionnel indépendant depuis près de 25 ans,**Laurent BRIERE** a produit plus d'une centaine de réalisations (reportages photos, vidéos, documentaires, clips institutionnels) dans des domaines aussi variés que le sport, la culture, les arts, les spectacles, le monde de l'entreprise...

Producteur et auteur de formations en ligne depuis plus de 15 ans, il intervient dans les domaines de l'audiovisuel (Final Cut Pro, Premiere Pro), de la PAO (Lightroom, Photoshop, Indesign, Illustrator...) et du Web (WordPress, Oxygen Builder, HTML/CSS...).

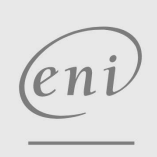